## Anleitung - Installation von eduroam auf Anrodid

1. Laden Sie das aktuelle Zertifikat von der Website herunter [\(https://www.hiz-saarland.de/dienste/wlan/eduroam/eduroam-manuell](https://www.hiz-saarland.de/dienste/wlan/eduroam/eduroam-manuell-einrichten)[einrichten\).](https://www.hiz-saarland.de/dienste/wlan/eduroam/eduroam-manuell-einrichten) Dazu Bitte bei Zertifikat auf "Wurzelzertifikat" klicken und anschließend auf Datei herunterladen.

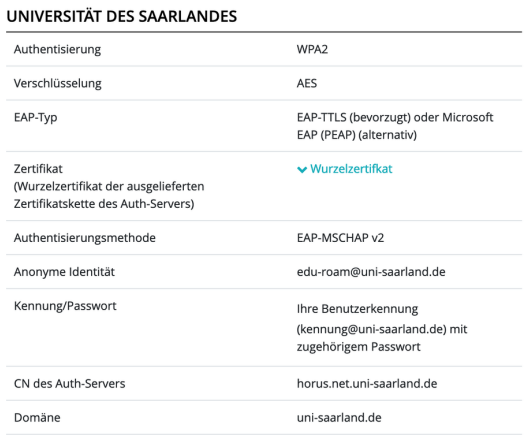

2. WLAN einrichten: Das heruntergeladene Zertifikat müssen Sie unter CA-Zertifikat angeben und diesem einen Namen geben wie z.B. "eduroam\_cert".

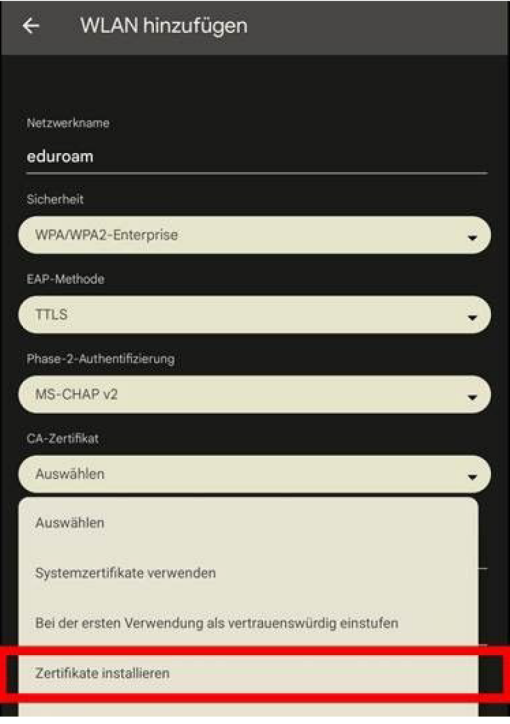

3. Anschließend die Daten wie folgt eintragen.

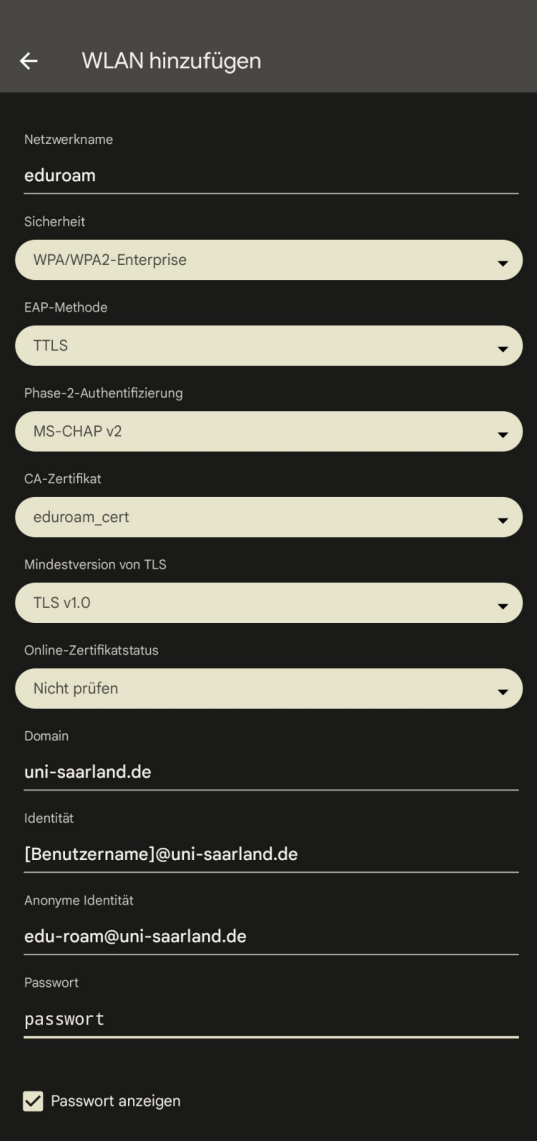

Hinweis: in einigen Fällen gibt es trotzdem Probleme mit der Verbindung, falls dennoch eine Verbindung nicht möglich ist, so stellen Sie unter Zertifikat Bitte einmal "Systemzertifikate verwenden" ein.